EPFL

# Architecture d'un programme interactif graphique Gestion des événements de la souris et du clavier

# Objectifs:

• compléter la maîtrise de la boucle d'interaction

# Plan:

- Rappel et but de l'exemple
- Conversion de coordonnées vers l'espace du dessin
- Eléments importants de l'implementation
- Comment adapter l'exemple à un contexte de projet

## Rappel : La programmation par événements

**Pseudocode de la boucle infinie de gestion de la file d'attente des événements dans la méthode run(…)**

Chaque *événement = event = signal* est mémorisé dans une **File d'attente d'événements** selon son instant de création

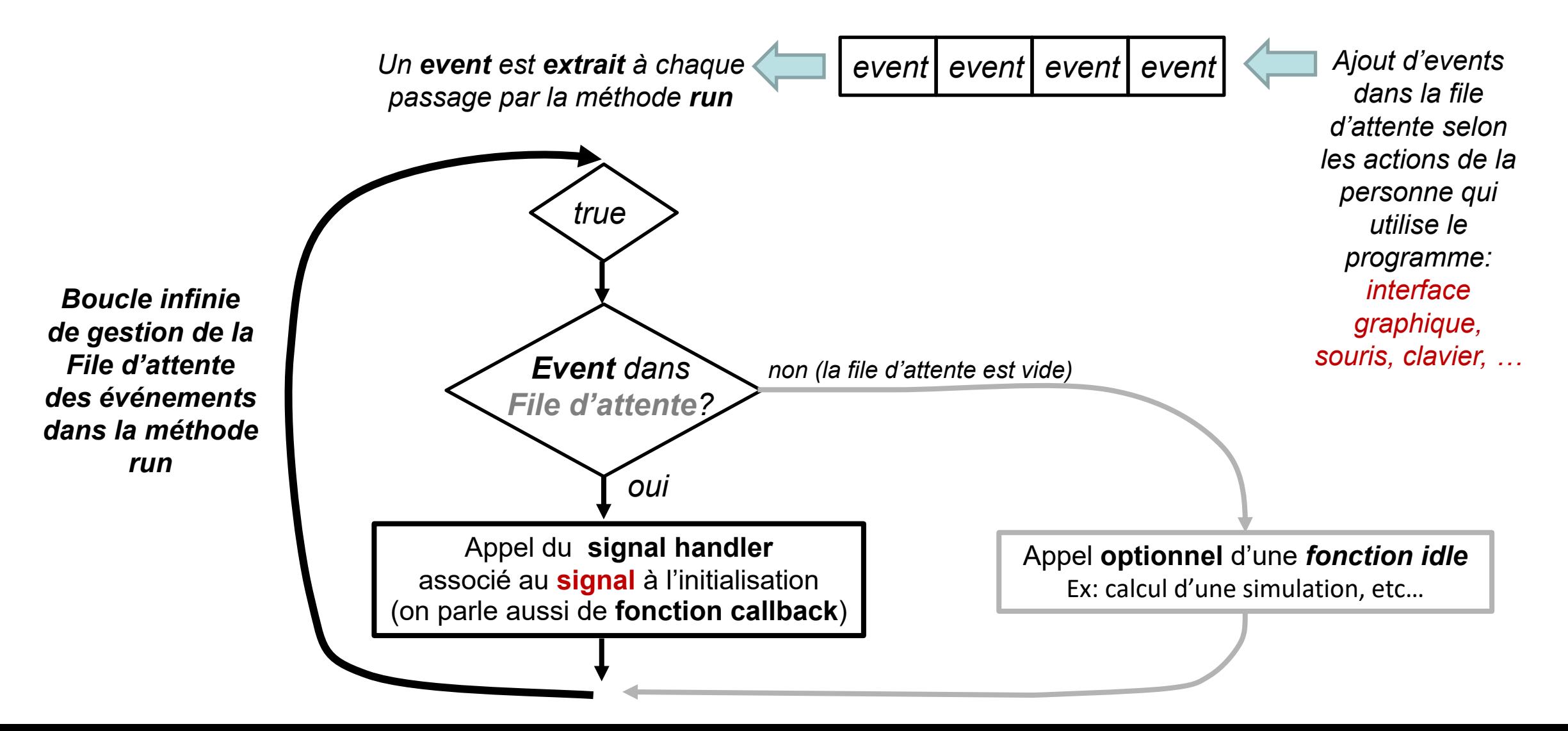

### EPFL Répartition des rôles dans l'exemple myevents.cc

#### L'interface **myEvents** est dérivée de **Window**

En plus des Buttons déjà présentés en sem6, elle déclare trois signals handlers pour tirer parti des boutons de la souris et du clavier: **1**

```
on_button_press_event(…)
on_button_release_event(…)
on_key_press_event(…)
```
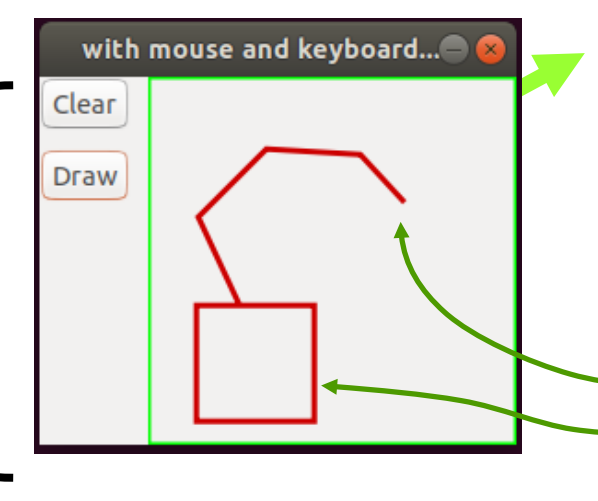

#### **myArea** est dérivée de **DrawingArea**

En plus des éléments déjà présenté en sem6, on trouve:

**2**

- des attributs pour mémoriser un dessin
- Des méthodes associées à l'action des boutons de la souris et du clavier:
	- **add\_point(…)**
	- **reset\_rect(…) et finalize\_rect(…)**

causer l'appel de **on\_draw()**

• **reset()**

Lien entre un *event* et réaction du programme: **3**

L'action des boutons de la souris et du clavier modifie les informations du dessin mémorisées dans l'instance de myArea *ET* demande un nouvel affichage à l'aide de la méthode **refresh()**

#### Exemple:

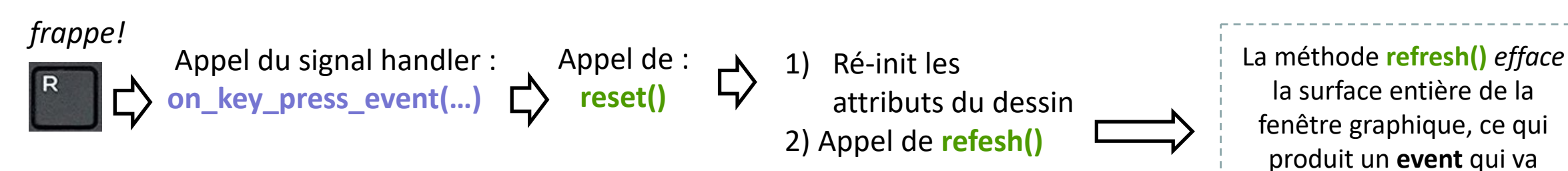

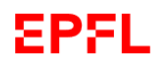

# Usage des boutons de la souris pour le dessin :

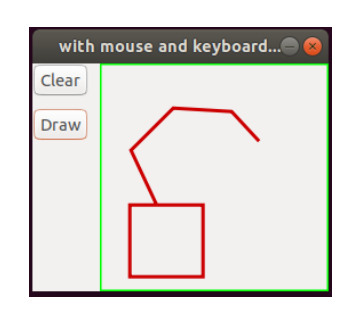

### *Bouton gauche de la souris:*

Chaque clic ajoute un point à une liste qui sera visualisée comme une polyline

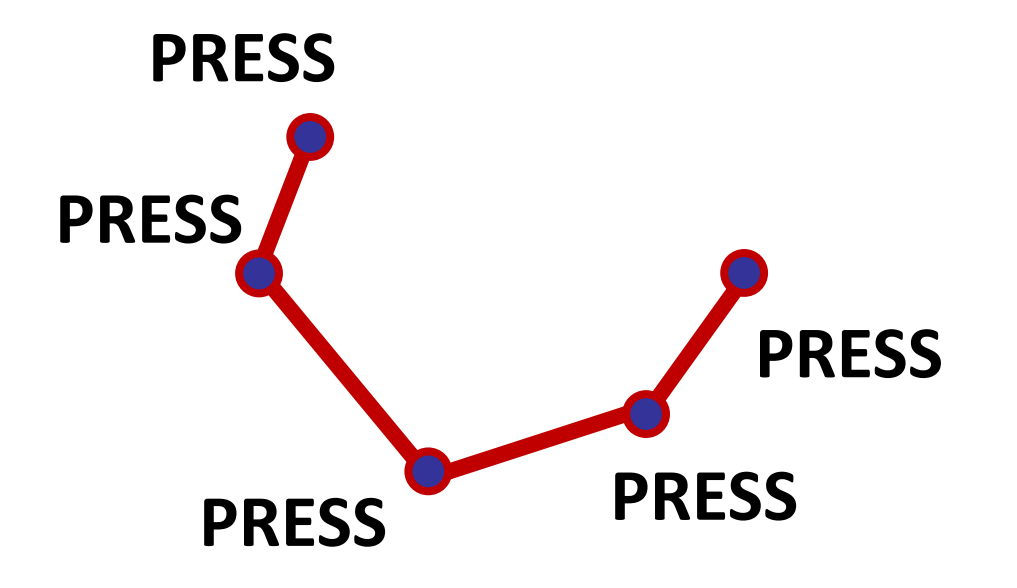

#### *Bouton droit de la souris:*

Appuyer sur le bouton définit **p1**, bouger puis relacher pour définir **p2**. Ils seront visualisés comme un rectangle

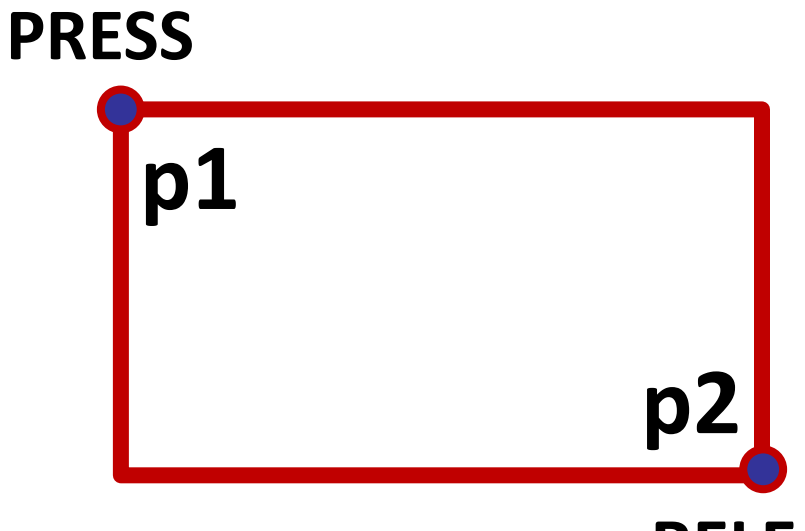

**RELEASE**

### EPFL Conversion : des coordonnées *fenêtre GTKmm* aux coordonnées *DrawingArea*

CEPENDANT, Si l'origine de l'espace de dessin DrawingArea ne coïncide pas avec l'origine de la fenêtre GTKmm, il faut convertir (Xf,Yf) dans le système de coordonnées de DrawingArea

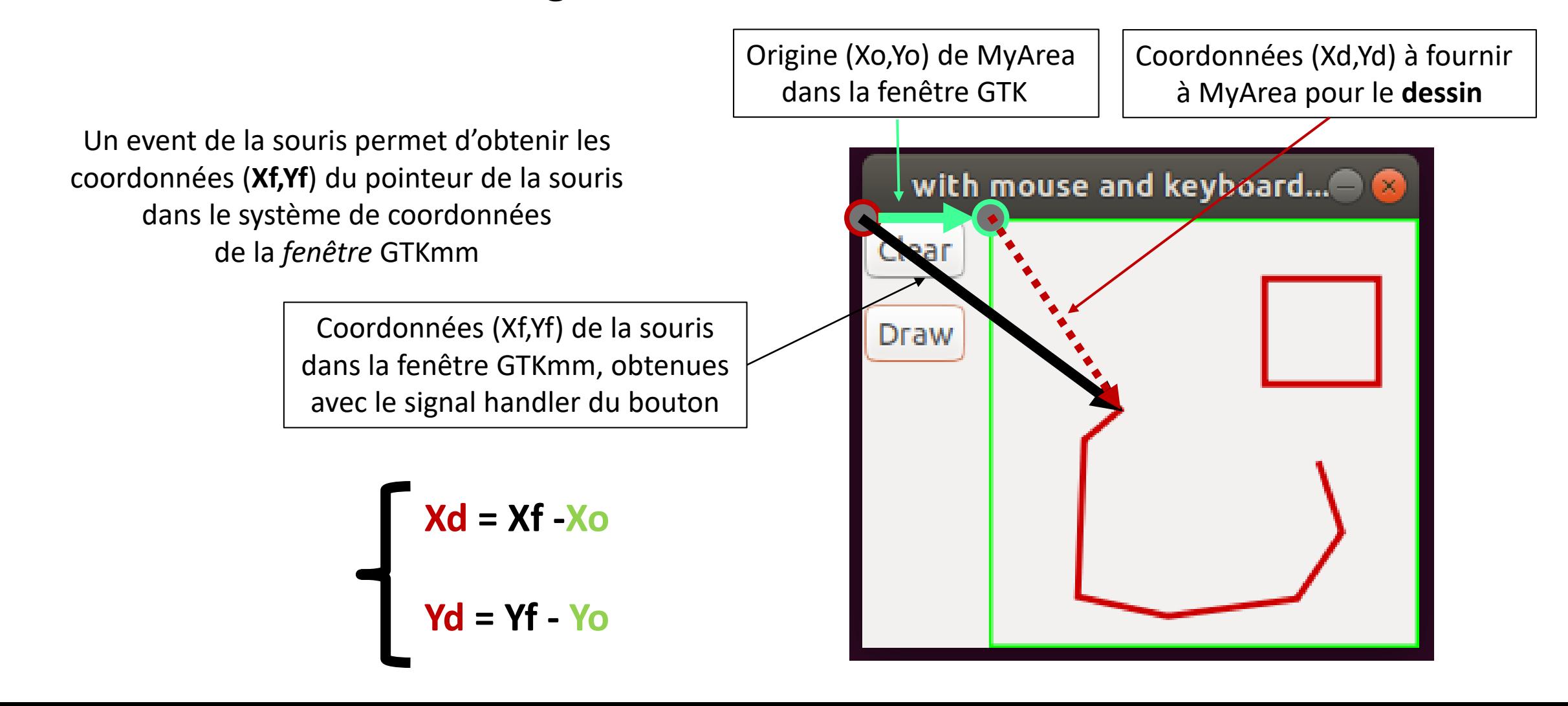

par rapport à l'exemple du cours précédent **MYEVEN** $\mathsf{ts.h}$   $\mid$  <sup>...</sup> EPFL En vert et bleu les nouveautés

```
…
class MyEvent : public Gtk::Window
{
public:
 MyEvent();
 virtual ~MyEvent();
```
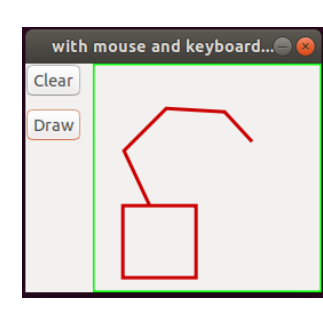

#### **protected:**

**…**

```
//Button Signal handlers:
void on_button_clicked_clear();
void on_button_clicked_draw();
```

```
// Mouse event signal handlers:
bool on_button_press_event(GdkEventButton * event);
bool on_button_release_event(GdkEventButton * event);
```

```
// Keyboard signal handler:
bool on_key_press_event(GdkEventKey * key_event);
```

```
// interface components
 Gtk::Box m_Box, m_Box_Left, m_Box_Right;
 MyArea m_Area;
 Gtk::Button m_Button_Clear;
 Gtk::Button m_Button_Draw;
};
```

```
class MyArea : public Gtk::DrawingArea
{
public:
 MyArea();
 virtual ~MyArea();
 void clear();
 void draw();
 void reset();
 void reset_rect(Point p);
 void finalize_rect(Point p);
 void add_point(Point p);
protected:
  //Override default signal handler:
 bool on_draw(const 
           Cairo::RefPtr<Cairo::Context>& cr) 
           override;
 void draw_frame(const 
           Cairo::RefPtr<Cairo::Context>& cr):
private:
 bool empty;
 Point p1,p2;
  std::vector<Point> line;
 void refresh();
```
**};**

**…**

```
bool MyEvent::on_button_release_event(GdkEventButton * event)
                                                                                            with mouse and keyboard...
                                                                        myevents.cc
                                                                                           Draw
    if(event->type == GDK_BUTTON_RELEASE)
    {
        // raw mouse coordinates in the window frame
        double clic x = event \rightarrow x ;
        double clic_y = event->y ;
                                                                                                width// origin of the drawing area + width and height
        double origin_x = m_Area.get_allocation().get_x();
        double origin_y = m_Area.get_allocation().get_y();
        double width = m_Area.get_allocation().get_width();
        double height = m_Area.get_allocation().get_height();
        // retain only mouse events located within the drawing area
        if(clic x >= origin x && clic x <= origin x + width &&
            clic y \geq \sigma origin y \&c clic y \leq \sigma origin y + \text{height}{ 
            // Point that we are allowed to use expressed with drawing area coord.
            Point p({clic_x - origin_x, clic_y -origin_y});
             if(event->button == 3) // Right mouse button
             {
                 m_Area.finalize_rect(p);
             }
         }
    }
    return true;
```
**{**

**}**

#### EPFL

```
… myevent.cc / code du widget de dessin void MyArea::reset()
{
   p1 = {0.,0.};
   p2 = {0.,0.};
   line.clear();
   refresh();
}
void MyArea::reset_rect(Point p)
{
   p1 = p;
   p2 = p;
   refresh();
}
void MyArea::finalize_rect(Point p)
{
   p2 = p;
   refresh();
}
void MyArea::add_point(Point p)
{
   line.push_back(p);
   refresh();
}
```

```
…
bool MyArea::on_draw(const Cairo::RefPtr<Cairo::Context>& cr)
{
    …
        cr->set_line_width(3.0);
        cr->set_source_rgb(0.8, 0.0, 0.0); // red line
        cr->rectangle(p1.x, p1.y, p2.x-p1.x, p2.y-p1.y);
         if(line.size()>0)
             cr->move to(line[0].x,line[0].y);
         for(size t i(1) ; i< line.size() ; ++i)
             cr->line_to(line[i].x,line[i].y);
                                                     with mouse and keyboard...
                                                    Clear
         cr->stroke();
                                                    Draw
    …
    return true;
}
…
      L'appel de refresh() produit un event = signal
      qui lui-même produira l'appel de on_draw()
```
#### EPFL

### Comment adapter cet exemple à l'échelle d'un projet

- A l'échelle d'un projet l'ensemble des données manipulées (ici p1, p2, line) constituent un **Modèle** qui doit être géré dans son sous-système propre
- Les signal handlers de l'interface graphique, de la souris ou du clavier doivent :
	- Appeler des méthodes du **Modèle** pour mettre à jour ses données
	- Produire un *event* de rafraichissement de l'affichage graphique si l'état du **Modèle** change
- Le signal handler **on\_draw()** effectue les conversions de coordonnées entre :
	- les coordonnées fenêtre (**Xf,Yf**) et les coordonnée (**Xd,Yd**) du Drawing Area
	- les coordonnées (**Xd,Yd**) du Drawing Area et celles du Modèle (**Xm,Ym**) à l'aide du cadrage de l'espace du Modèle [Xmin,Xmax]x[Ymin,Ymax]

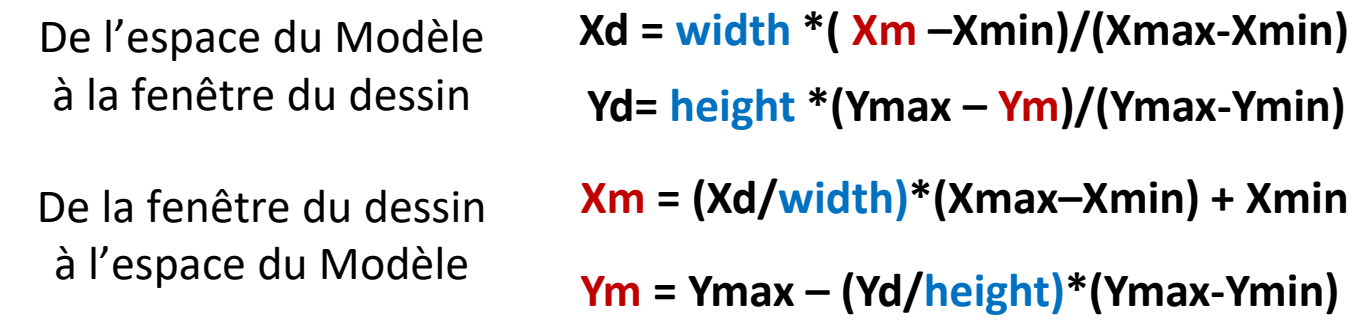